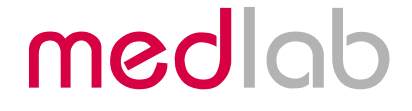

## Hospital Grade Miniature Non-Invasive Blood Pressure OEM Module for Professional **Applications**

# NIBScan

## Technical Manual

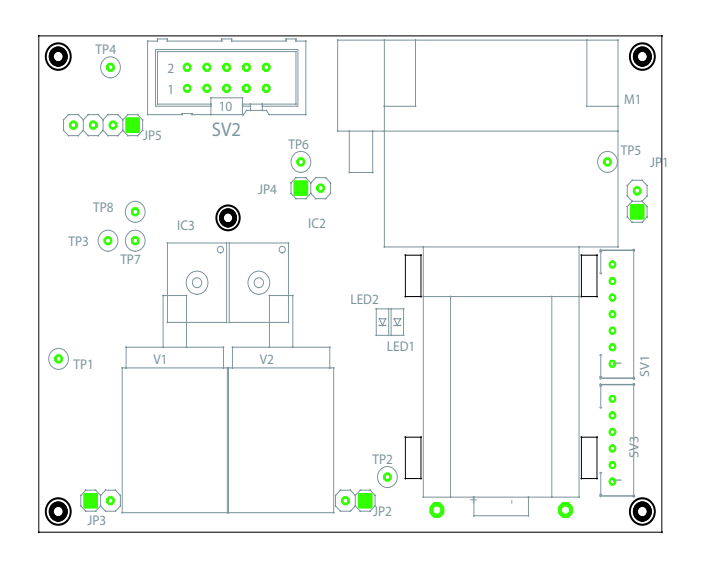

Copyright © Medlab 2013-2015

Version 1.8

Medlab medizinische Diagnosegeräte GmbH Helmholtzstrasse 1a 76297 Stutensee **Germany** Tel. +49(0)7244 741100 oemsales@medlab.eu www.medlab.eu

## **Contents:**

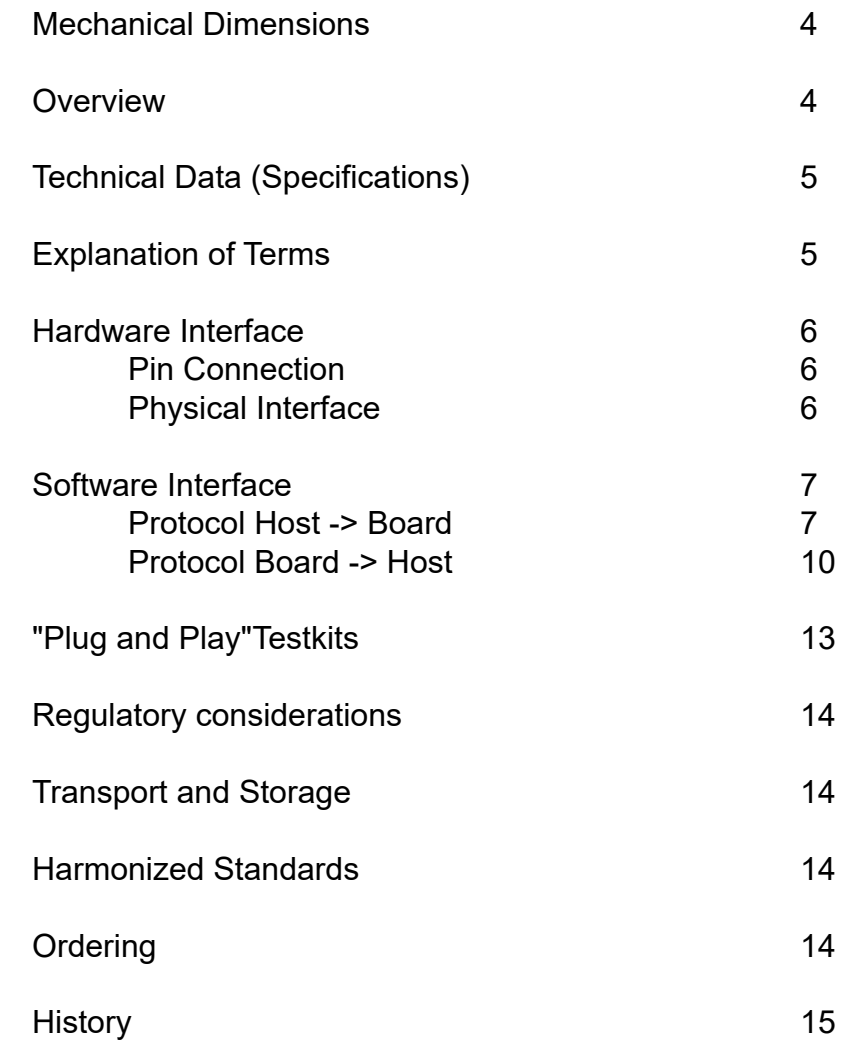

## **Mechanical Dimensions**

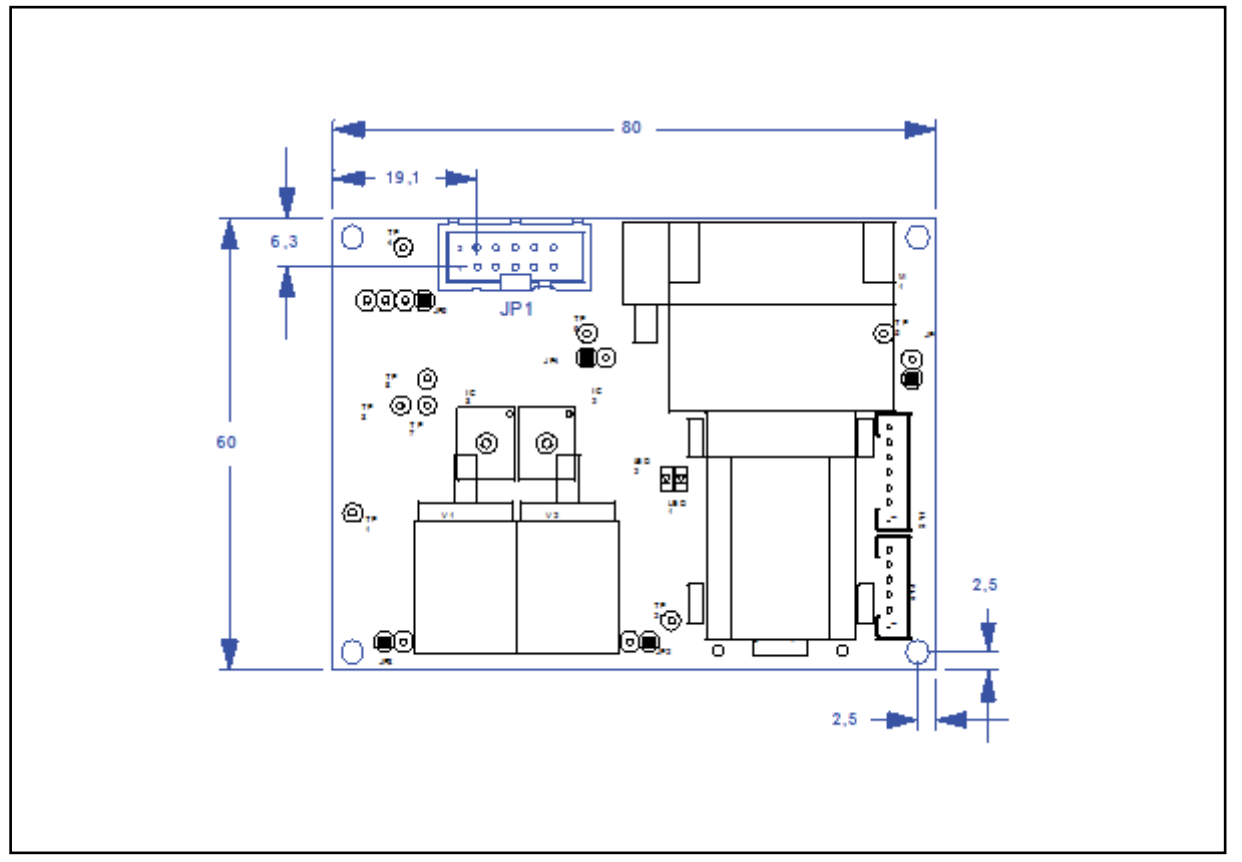

*Mechanical drawing of the PCB (top view)*

## **Overview:**

The scope of this document is the description and specification of Medlab's NIB*Scan* noninvasive blood pressure board. It should help anybody who is familiar with programming and basic electronics both to select the proper hardware and software version for his application as well as to help him integrate the board into his own electromedical system. The module is software compatible to the NIBP2000 and the MNIBP modules. The NIB*Scan* module replaces the MNIBP modules. It features a new powerdown modus and a better suppression of artefacts. The measuring time of the system (cuff inflated time) and the generated noise has been reduced to a minimum.

The NIB*Scan* uses the oscillometric method for measuring a person's systolic, mean and diastolic pressure. Also the pulse rate is calculated. There is a plausibility check to recognize and suppress artifacts during measurement. If there is too much motion during measurement, error messages are generated instead of pressure values after the measurement ends. The user is then free to determine if he wants to start another cycle. During inflation and deflation of the cuff, the current cuff pressure is transmitted 5 times per second.

The module has a selectable internal "cycling" mode, that automatically starts a measurement after a given time. The intervals of these cycles are adjustable by commands sent by the user. It is also possible to start the measurements directly ("manually") by transmitting the "start" command.

## **Technical Data (Specifications):**

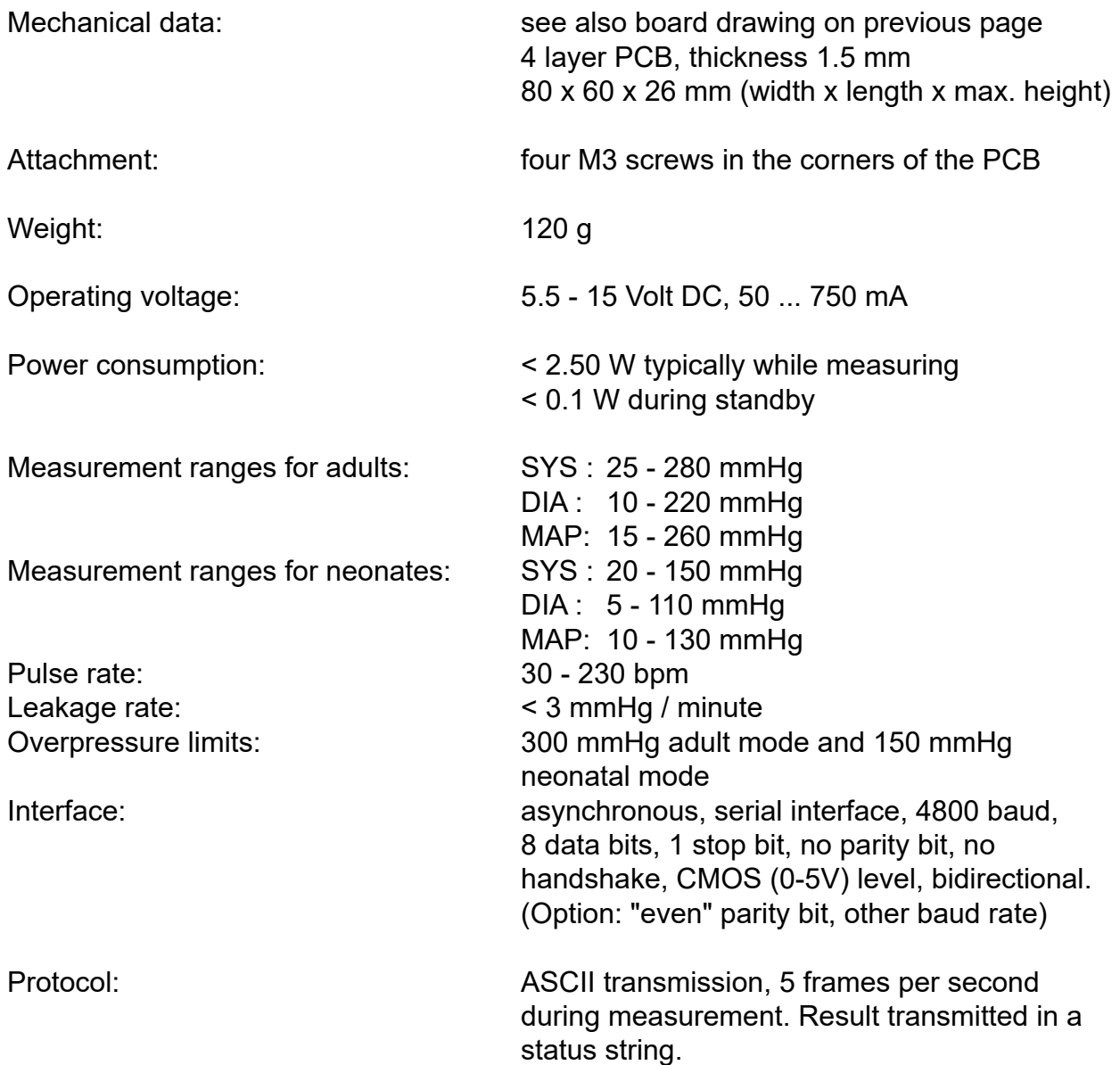

## **Explanation of Terms**

ASCII Character Standard

Frames Character strings which are exchanged as commands or messages between the computers.

Host The computer which controls the measuring unit. Interface to the user.

Slave The microcontroller on the NIBP board

Cycle Mode The measuring unit starts automatic readings. The user can select the intervals. This mode has to be set by the host computer.

## **Hardware Interfaces:**

#### **Pin Connection**

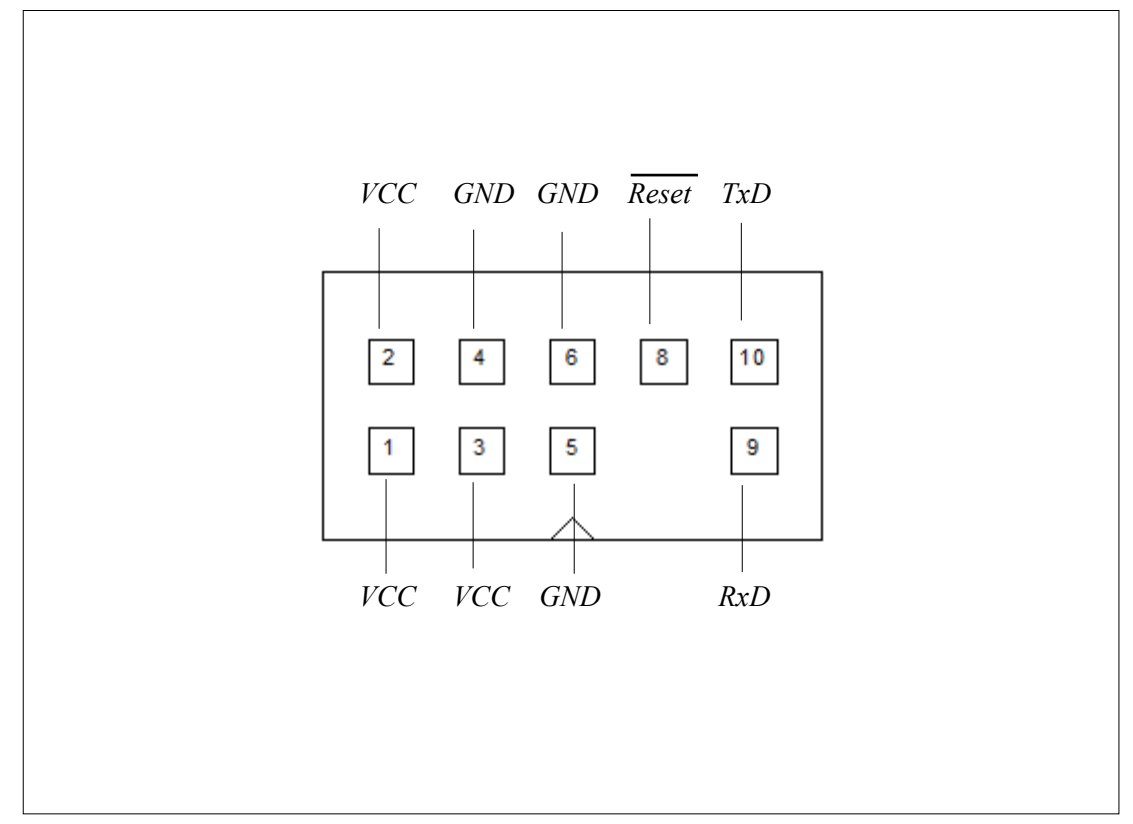

*Interface Connector JP1*

#### **Physical Interface**

te of 4800 Baud. The interface lines operate on CMOS voltage levels (0 and 3.3 volts, 5 volts tolerable). For using real RS232 voltage levels, there is an interface available that accepts CMOS levels on the input and can be connected to a PC's serial interface. There is a special evaluation software for PC. The connection in the customer's final system would typically be done using TTL (0 / 3.3 V) levels, which saves parts and costs on the host side of the data stream. A bidirectional connection is necessary, since parameters like cycle rate, start of measurement aso. have to be transmitted to the module. The module can also be reset over the connnector, the reset pin is active low. Connection to the board is done via serial, asynchronous communication with a baudra-

## **Always connect all VCC and GND pins !**

## **Software Interface**

#### **General Conventions**

All commands and messages begin with a "Start of Text" character, ASCII 02, and close with an "End of Text" character, ASCII 03. In this document the designation for "Start of Text" is: <STX> and "End of Text" is <ETX>. The frames from slave to host are terminated by a carriage return, CR=ASCII 13.

#### **Checksum**

All checksums are generated by a modulo 256 addition of all the characters in the corresponding frame, with the STX and ETX characters not included.

## **Protocol Direction from Host to Board**

#### *General*

The measuring unit is controlled by the host via command frames. Should the slave receive unexpected commands they will be ignored. In addition to this, false or unknown commands as well as violations of the time-out criteria will abort the current session. All data and commands are verified via checksum.

#### *Commands*

A command consists of an 8 ASCII character frame. This includes a "Start of Text" and an "End of Text" character as well as 2 characters for the checksum. Frame Schema:

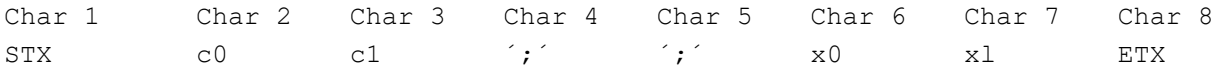

STX = "Start of Text" (0x02)  $ETX = "End of Text" (0x03)$ 

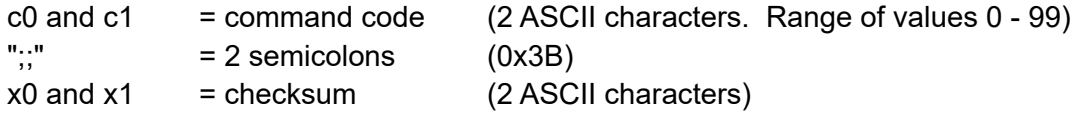

Example (all characters in inverted commas) for command code 01:

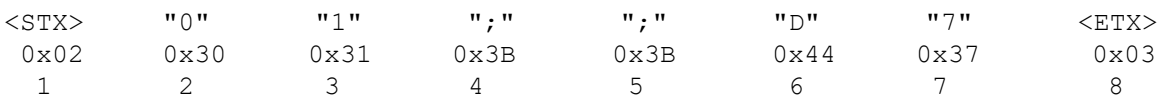

#### **Command Codes**

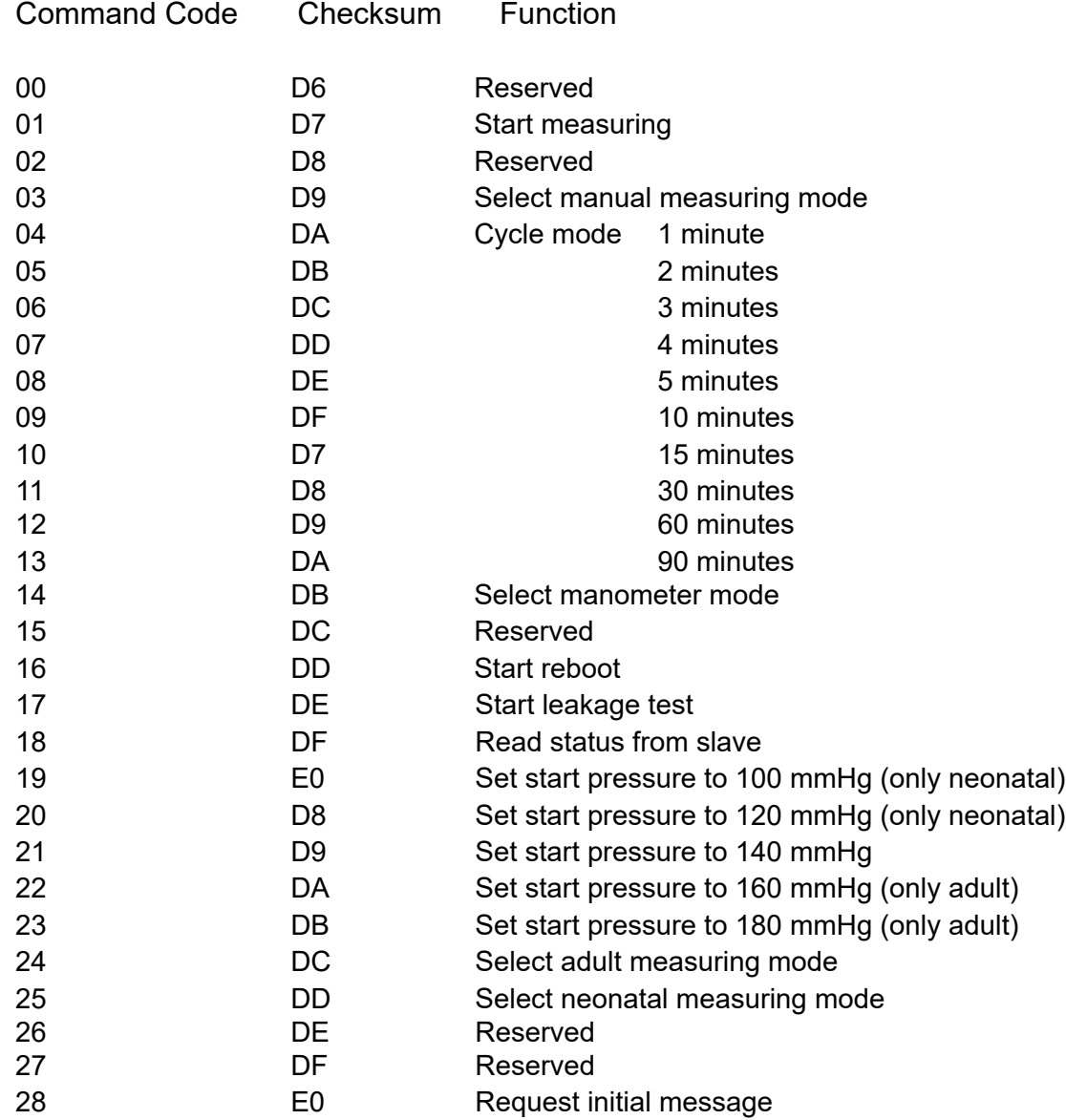

#### Remarks:

- Commands 19, 20, 22, 23 are ignored if they do not appear in the corresponding measuring mode (adult/neonatal).
- **•** During measuring or leakage test or during the manometer mode all commands are ignored. Exception: Abort command ASCII X (see Abort Command).
- **•** In order for the cycle mode to start working, one successful measurement has to be started manually using command 01.
- Should the measuring unit receive command code 16, a complete initialisation is carried out. Subsequently the measuring unit assumes the mode as described in the paragraph describing the "Abort" Command.

#### **Abort Command**

Regardless of the operational mode, the measurement can be terminated by pressing the "X" (character). The measuring unit immediately reverts to standby mode. The pneumatic system discharges.

Example: <STX> "X" <ETX> Sending "X" alone is sufficient also.

#### **Timing and Error Correction**

During all operational modes the excess pressure detection and system error detection are activated. In the following cases the measuring unit reacts as stated in "Abort Command"

Reception of:

- Mutilated frame*s*
- *•* Erroneous checksum
- Unknown command
- Violation of time-out criterion.
- The period between two characters of a receive frame exceeds 10 ms.

In the following cases a hardware reset or a reboot command is necessary : All errors in autotest and manometer mode, in leakage test and after system errors.

## **After power on, always first transmit a "read status from slave" (18) command**

!

## **Direction from Board to Host**

#### **General Conventions**

There are three types of frames which, in different states, are generated by the slave.

- Cuff pressure transmission (5 times per second)
	- End of cuff pressure transmission
- Status transmission

Depending on the operational status the status frame shows the version number or the error code in the message code (see next paragraph).

#### **Initialisation Message**

On power up, the slave always generates a status frame within a few seconds. Immediately thereafter the host can send commands to the NIBP board. Frame example (boot ok): <STX>S0;A0;C00;Mxx;P---------;R---;T ;;AF<ETX>CR

#### **Remark :**

Here Mxx represents the version information and not the error messages as in other operational modes. Example: M10 then means Version V 1.0.

#### **Cuff Pressure Transmission**

This frame is permanently transmitted five times per second during an ongoing measuring, e.g. when the cuff is being pressurized. Basic frame structure (real ASCII in inverted commas): <STX>,d0,d1,d2,"C",c0,"S",a0,<ETX>,<CR>

Explanation of bytes: STX = Start of Text (0x02)  $ETX =$  End of Text (0x03) CR = carriage return (0x0D) d0, d1, d2 = 3 ASCII digits which represent the current cuff pressure in mmHg. Leading zeros are transmitted.

The **C**aution bit "c0" is used during a measurement to signal potential problems:

- c0 = "1" module recognized the neonatal cuff in adult mode
- c0 = "2" module recognized the adult cuff in neonatal mode
- $c0 = 0$ " all other cases

The **S**tatus bit "a0" displays the current operational mode:

- $a0 = 0.3$ " measuring
- $a0 = 0.4$ " manometer operation
- $a0 = 0.7$ " leakage test

Example:

<STX>035C0S3<ETX><CR>

Cuff pressure: 35 mmHg C0: normal mode, no problems detected S3: normal measurement in progress

#### **End of Cuff Pressure Transmission**

This message is generated after a measurement has been completed. The frame is transmitted both if measurement completed successfully and if there were errors. The module then goes into idle mode, the pump stops, and all valves are opened. Basic frame structure (real ASCII in inverted commas): **<STX>, "9", "9", "9" <ETX>, <CR>**

After this frame, one status frame containing the result is transmitted automatically. Consecutive status frames are sent on host request only, until the next measurement is started, either automatically (cycle mode) or manually.

#### **Status Transmission**

After booting, the leakage test, and one measurement, results can be read by requesting a status frame by sending command code 18.

The status frame is transmitted after a host request only, except for one transmission after a measurement has been completetd.

Frame structure (real ASCII in inverted commas, all lines consecutive)

```
<STX>"S",a0,";A",b0,";C",c0,c1,";M",d0,d1,";P",e0,e1,e2,e3,e4,e5
,e6,e7,e8, ";R",f0,f1,f2,";T",g0,g1,g2,g3,";;",h0,h1,<ETX><CR>
```
#### **a0 = ASCII digit**

- a0 = "0" auto test in progress (only during booting)
- a0 = "1" waiting for commands (standby), cycle counter stopped
- a0 = "2" error (evaluation of error bits), cycle counter stopped
- a0 = "3" measuring in progress
- a0 = "4" manometer mode
- a0 = "5" initialization (reboot) in progress
- a0 = "7" leakage test
- $a0 = "8"$  reserved

#### **b0 = ASCII digit for the operational mode**

- $b0 = "0"$  adult mode
- b0 = "1" neonatal mode

#### **c0-c1 = 2 ASCII digits for indicating the selected cycle**

 c0-c1 = "00" no cycle selected c0-c1 = "01" one minute cycle selected

- c0-c1 = "02" two minutes cycle selected
- c0-c1 = "03" three minutes cycle selected
- c0-c1 = "04" four minutes cycle selected
- c0-c1 = "05" five minutes cycle selected
- c0-c1 = "10" ten minutes cycle selected
- c0-c1 = "15" fifteen minutes cycle selected
- c0-c1 = "30" thirty minutes cycle selected
- c0-c1 = "60" sixty minutes cycle selected
- c0-c1 = "90" ninety minutes cycle selected

#### **d0-d1 = 2 ASCII digits for messages (after boot version number)**

- d0-d1 = "00" uninterrupted operation
- d0-d1 = "02" autotest failed (during initialisation)
- d0-d1 = "03" uninterrupted operation
- d0-d1 = "06" cuff fitted too loosely or not connected
- d0-d1 = "07" leakage (including sudden occurrence)
- d0-d1 = "08" faulty slow loss of pressure
- d0-d1 = "09" pulse not recognisable (cuff incorrectly fitted)
- d0-d1 = "10" measurement range exceeded (physiological)
- d0-d1 = "11" movement artefact too strong
- d0-d1 = "12" excess pressure (in accordance with IEC limits)
- d0-d1 = "13" pulse signal saturated (too large)
- d0-d1 = "14" leakage determined during leakage test
- d0-d1 = "15" system error in measuring unit

### **e0-e2 = 3 ASCII digits for systolic pressure in mmHg**

invalid values are shown by dashes

- **e3-e5 = 3 ASCII digits for diastolic pressure in mmHg** invalid values are shown by dashes
- **e6-e8 = 3 ASCII digits for mean arterial (MAP) in mmHg**

invalid values are shown by dashes

#### **f0-f2 = 3 ASCII digits for the pulse rate in min-1**

**g0-g3= 4 ASCII characters for the period in seconds until the next measuremen**t Only in cycle mode. If cycle mode is not active, blanks are displayed

#### **h0-h1 = 2 ASCII digits for the checksum**

Example: <STX>S1;A0;C03;M00;P120080100;R075;T0005;;D2<ETX><CR>

## **After power on, always first transmit a "read status from slave" (18) command !**

## **Plug and Play Testkits**

There is a testkit available to ease the evaluation of the board:

The NIB*Scan* board, an adapter, all necessary cabling, and a PC software for evaluating the module. The source code of this test software (Visual Basic 6) is available upon request.

Also included are a hose and a cuff for normal adult arm size.

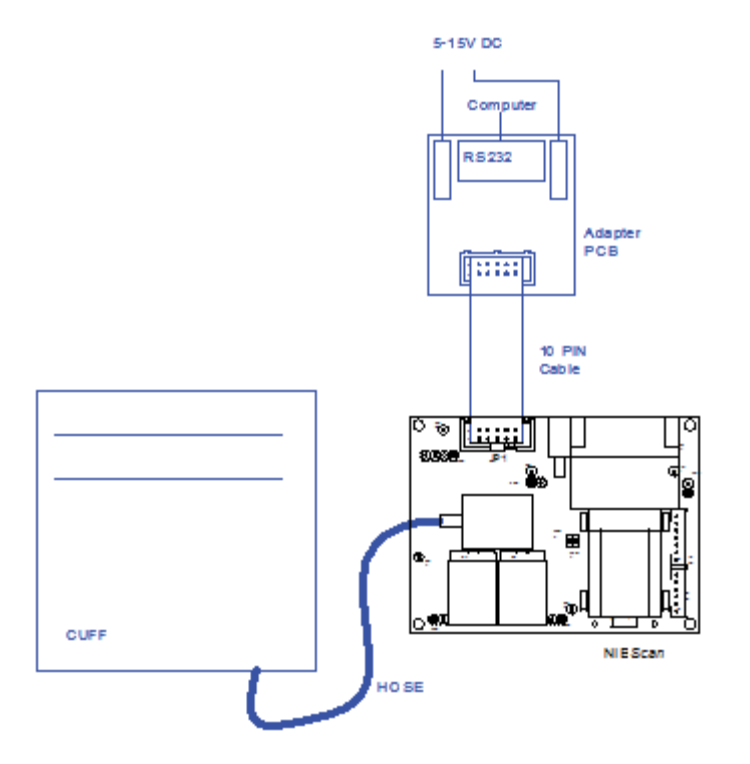

*Connection of the board, the cuff and the power supply to the PC adapter*

#### **Usage**

- Install the software on your computer by copying all files into one directory
- connect the serial cable to a serial port on your computer
- connect the serial cable to the adapter PCB
- connect the the small adapter PCB to the NIBP board with the 10 pin cable
- connect the hose with cuff to the board
- connect the DC cables to a lab power supply that can deliver approx. 1 A
- connect the DC cables to the adapter PCB
- turn on the power supply
- start the program on the PC and select the correct serial port in the menu

## **Regulatory Considerations**

The device described in this document is not a final medical product.

The customer has to undertake the procedure of CE-marking the final product that he builds using the blood pressure module.

The NIBScan module is not FDA approved, which is not possible for a module. Only final products that will be sold in the USA have to and can undertake the process of a 510K registration.

## **Transport and Storage Conditions**

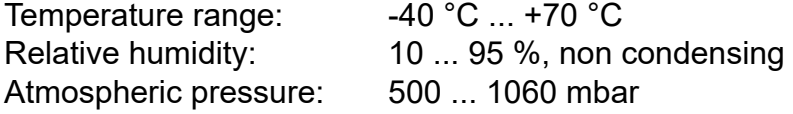

## **Compliance with Harmonized Standards**

EN IEC 60601-1:1990 + A1:1993 + A2:1995 EN 60601-1:2006+Cor.:2010+A1:2013 EN IEC 60601-2-30:2000 EN 80601-2-30:2010+A1:2015 EN ISO 1060-1:1995 EN ISO 81060-1:2012 EN ISO 1060-3:1997 EN ISO 1060-4:2004 EN ISO 81060-2:2014

## **Ordering Information:**

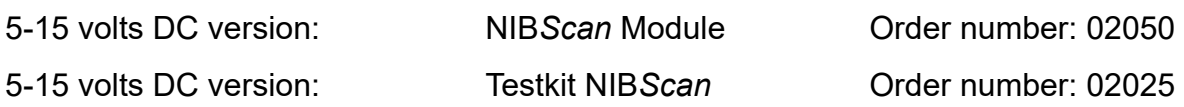

## **History**

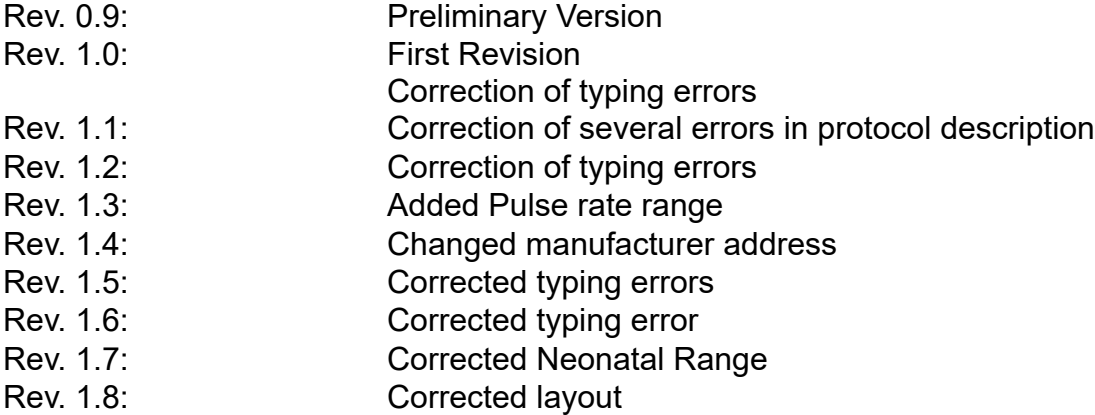

Medlab medizinische Diagnosegeräte GmbH Helmholtzstrasse 1a 76297 Stutensee **Germany** Tel. +49(0)7244 741100 oemsales@medlab.eu www.medlab.eu